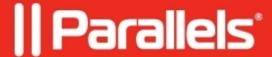

## Virtual Keyboard doesn't hide on iPad

• Parallels Remote Application Server

## **Symptoms**

The virtual keyboard covers half the screen on the iPad when using a Bluetooth keyboard.

## Resolution

- 1. Launch Parallels Client.
- 2. Click on the to go to **Settings** > uncheck **Use PC Keyboard** under **User Input.**

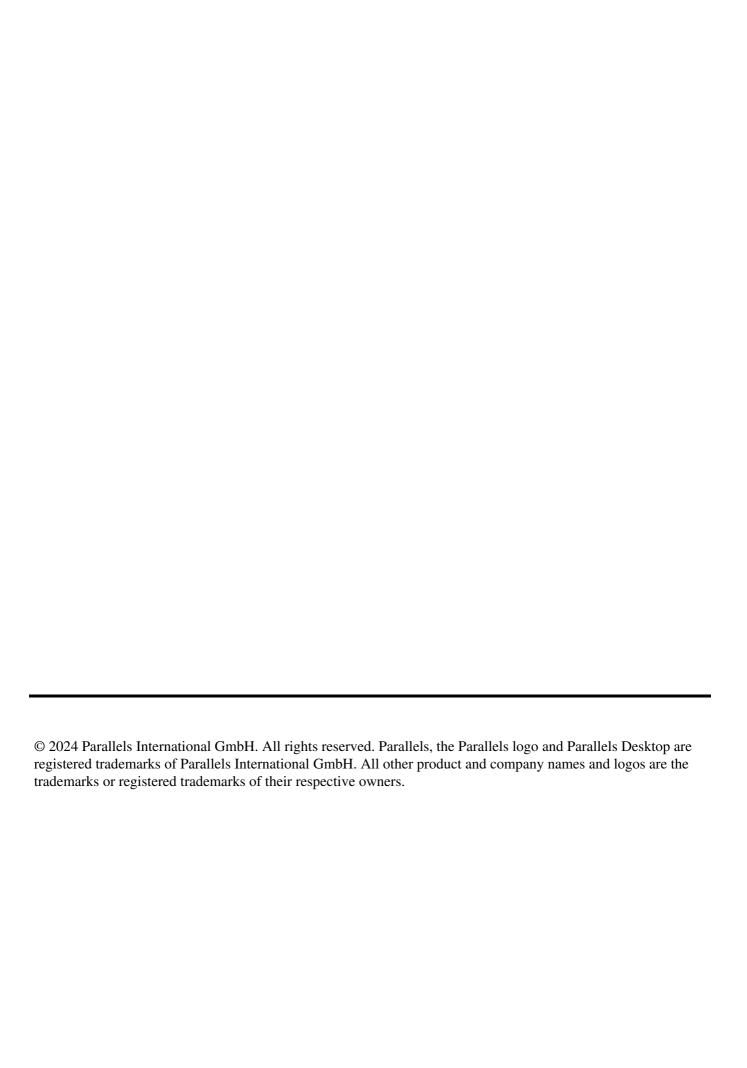